## Kako mogu dobiti podatke o poslovanju u prošlim godinama?

Zadnje ažurirano12/10/2023 9:56 am CEST

U tablicama dokumenata u nekim modulima gdje imamo velik broj unosa, **osnovni je pregled ograničen na dokumente tekuće poslovne godine.**

Za pregled podataka o poslovanju za prošle godine trebamo odabrati mogućnost **Napredna pretraga**, gdje se možemo ograničiti po **datumu od – do** i ostalim podacima te kliknemo **Nađi.**

U tablici će se prikazati podaci prema uvjetima traženja tj. prikazuje se najviše 25 stranica.

Podatke možemo izvoziti ako u alatnoj traci odaberemo ikonu **Izvoz tablice.**

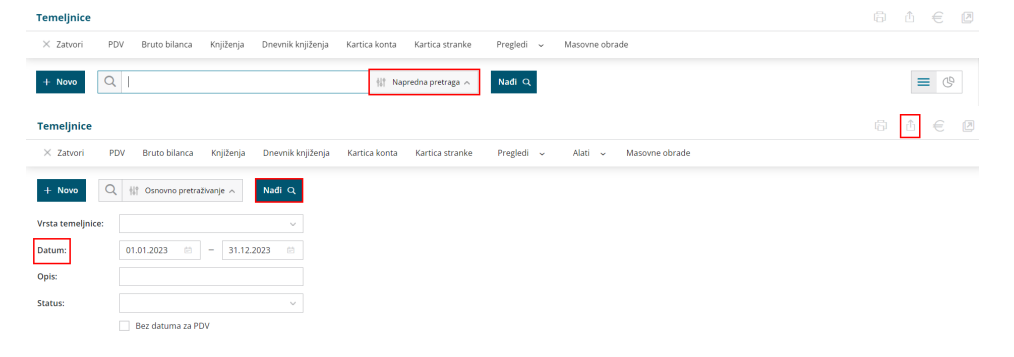